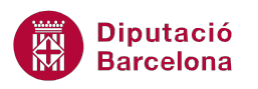

# **UNITAT LES REFERÈNCIES EN L'ÚS DELS CÀLCULS**

## **Activitat Global. Pas a pas**

Obrir el full de càlcul ex10N1\_U01\_ActGlobal\_Fitxer.xlsx i realitzar els següents punts:

- **1.** Per gestionar millor les trucades rebudes per demanar informació Turística i per poder saber el temps dedicat a aquesta tasca, es té un full de càlcul que mostra les trucades ateses per cada membre del Servei de Promoció Turística. Aquest llibre emmagatzema les trucades rebudes entre els mesos de Gener i Març en diferents fulls. Realitzar en el full "Resum 1er Trimestre" els següents càlculs:
	- Calcular a les cel·les C4:C7 el total de trucades rebudes per cada persona del Servei de Promoció Turística.
	- Calcular a la cel·la C9 el total de trucades de tot el Servei de Promoció Turística
	- Suposar que cada trucada té una dedicació mitjana de deu minuts i mig (10'50 minuts) al telèfon. Calcular a les cel·les C16:C19 el temps que ha dedicat cada persona del Servei de Promoció Turística. Cal tenir en compte que aquest temps és en minuts i està indicat a la cel·la B16.
	- Calcular a la cel·la C21 el temps total de tot el Servei.
	- Calcular al rang E16:E19 el temps dedicat en hores per cada treballador.
	- Calcular a la cel·la E21 el temps total de tot el Servei.
	- Calcular en el rang F16:F19 els dies dedicats a atendre.
	- A la cel·la F21, calcular els dies totals dedicats durant el primer trimestre a respondre trucades.
- **2.** El full "Infraccions detectades" recull el nombre d'infraccions detectades pels inspectors de Consum i Turisme i que han derivat en sancions. Les infraccions es cataloguen segons el servei a que afecta, donant 4 tipologies. Cadascuna d'aquestes té un import per la sanció oberta. Calcular en el rang C10:C13;H10:H13;M10:M13 l' ingrés teòric tenint en compte que l' import de cada sanció està en el rang B4:E4.
- **3.** Seguint al full "Infraccions detectades" i en el rang D10:D13;I10:I13;N10:N13 calcular el descompte per a cada ingrés teòric (el descompte que s'aplica està a la cel·la B6) i en el rang E10:E13;J10:J13;O10:O13 calcular l' ingrés total (ingrés teòric menys descompte).

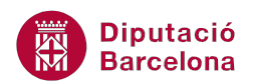

- **4.** Calcular en el rang B10:E13 del full "Recaptació Sancions" els valors totals per trimestre, és a dir, a la cel·la B10, la suma de sancions de tipologia Hotelers dels 3 mesos. A la cel·la C10, la suma dels ingressos teòrics de tipologia Hotelers dels 3 mesos. Anàlogament, realitzar els càlculs per al rang B10:E13.
- **5.** En la cel·la E16 calcular la suma de tots els ingressos.

### **PAS A PAS**

- **1.** Obrir el full de càlcul ex10N1\_U01\_ActGlobal\_Fitxer.xlsx.
- **2.** Fer clic a la cel·la C4 del full "Resum 1er Trimestre".
- **3.** Prémer la tecla "="i escriure-hi "suma(".
- **4.** Fer clic sobre l'etiqueta de full "Gener".
- **5.** Fer clic sobre la cel·la B7.
- **6.** Prémer la tecla Majúsc i sense deixar-la de prémer fer clic sobre l'etiqueta de full "Març".
- **7.** Fer clic a la tecla Intro.
- **8.** Seleccionar de nou la cel·la C4 del full "Resum 1er Trimestre".

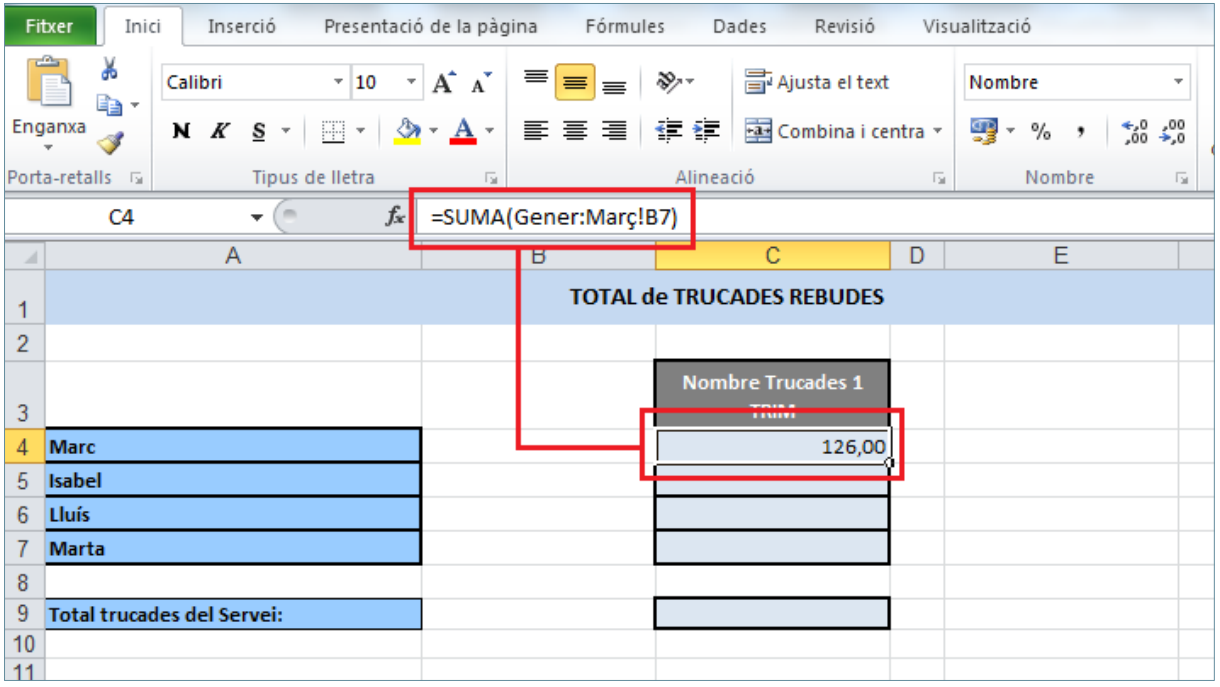

- **9.** Ubicar el cursor del ratolí en la part inferior dreta de la cel·la i quan adopti forma de creu negra fer-hi clic i arrossegar fins al a cel·la C7.
- **10.** Seleccionar la cel·la C9.
- **11.** Fer clic a la tecla "=".
- **12.** Fer clic amb el ratolí sobre la cel·la C4 i prémer la tecla "+".
- **13.** Fer clic amb el ratolí sobre la cel·la C5 i prémer la tecla "+".

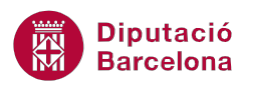

**14.** Fer clic amb el ratolí sobre la cel·la C6 i prémer la tecla "+".

#### **15.** Fer clic amb el ratolí sobre la cel·la C7.

| $\mathbf{X} \mathbf{X} \mathbf{Y} = \mathbf{Y} \mathbf{Y} \mathbf$<br>ex10N1 |                                                                                    |         |  |                 |                                                                                                    |   |            |
|----------------------------------------------------------------------------------------------------|------------------------------------------------------------------------------------|---------|--|-----------------|----------------------------------------------------------------------------------------------------|---|------------|
|                                                                                                    | Inserció Presentació de la pàgina Fórmules Dades Revisió<br><b>Fitxer</b><br>Inici |         |  |                 |                                                                                                    |   | Visualitzi |
|                                                                                                    | ¥<br>la –                                                                          |         |  |                 | $\mathbf{v}$ 10 $\mathbf{v}$ $\mathbf{A}^*$ $\mathbf{A}^*$ $\mathbf{v} \equiv \mathbf{v}$ $\mathbf{v}$ $\mathbf{v}$ $\mathbf{v}$ $\mathbf{v}$ $\mathbf{v}$ $\mathbf{v}$ $\mathbf{v}$ $\mathbf{v}$ $\mathbf{v}$ $\mathbf{v}$ $\mathbf{v}$ $\mathbf{v}$ $\mathbf{v}$ $\mathbf{v}$ $\mathbf{v}$ $\mathbf{v}$ $\mathbf{v}$ $\mathbf{v}$ |   | Not        |
|                                                                                                    | N K S ▽   H ▽   ◇ × A ▽   事 書 書   建 ま   極 Combina i centra ▽<br>Enganxa            |         |  |                 |                                                                                                    |   | 93         |
|                                                                                                    | Porta-retalls G.<br>Tipus de Iletra                                                | $-\Box$ |  | Alineació       |                                                                                                    | 反 |            |
| BDCOMPTAA $\forall$ $\in$ $\mathbb{X}$ $\forall$ $f_x$ = C4+C5+C6+C7                                                                                                    |                                                                                    |         |  |                 |                                                                                                    |   |            |
| $\mathcal{A}$                                                                                                    | A                                                                                  | B       |  |                 | С                                                                                                    | D |            |
| 1                                                                                                    | <b>TOTAL de TRUCADES REBUDES</b>                                                   |         |  |                 |                                                                                                    |   |            |
| $\overline{2}$                                                                                                    |                                                                                    |         |  |                 |                                                                                                    |   |            |
| 3                                                                                                    |                                                                                    |         |  |                 | <b>Nombre Trucades 1</b><br><b>TRIM</b>                                                                                                    |   |            |
| $\Delta$                                                                                                    | <b>Marc</b>                                                                        |         |  |                 | 126,00                                                                                                    |   |            |
| 5                                                                                                    | <b>Isabel</b>                                                                      |         |  |                 | 136,00                                                                                                    |   |            |
| 6                                                                                                    | Lluís                                                                              |         |  |                 | 68,00                                                                                                    |   |            |
|                                                                                                    | <b>Marta</b>                                                                       |         |  |                 | 123,00                                                                                                    |   |            |
| 8                                                                                                    |                                                                                    |         |  |                 |                                                                                                    |   |            |
| 9                                                                                                    | <b>Total trucades del Servei:</b>                                                  |         |  | $=$ C4+C5+C6+C7 |                                                                                                    |   |            |
| 10<br>44.                                                                                                    |                                                                                    |         |  |                 |                                                                                                    |   |            |

**<sup>16.</sup>** Prémer la tecla Intro.

**17.** Seleccionar la cel·la C16.

18. Escriure-hi el signe "=".

**19.** Fer clic sobre la cel·la C4.

**20.** Prémer la tecla "\*".

**21.** Fer clic sobre la cel·la B16.

**22.** Prémer la tecla F4 del teclat.

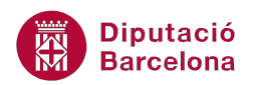

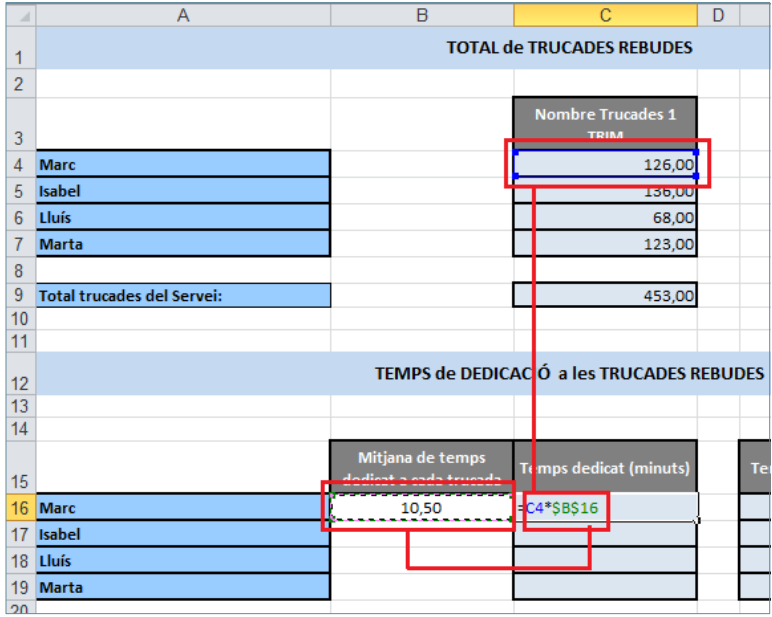

- **23.** Prémer Intro.
- **24.** Seleccionar la cel·la C16 i ubicar el cursor en la part inferior dreta. Quan el cursor adopti forma de creu negra, fer-hi clic i arrossegar-lo fins a la cel·la C19.

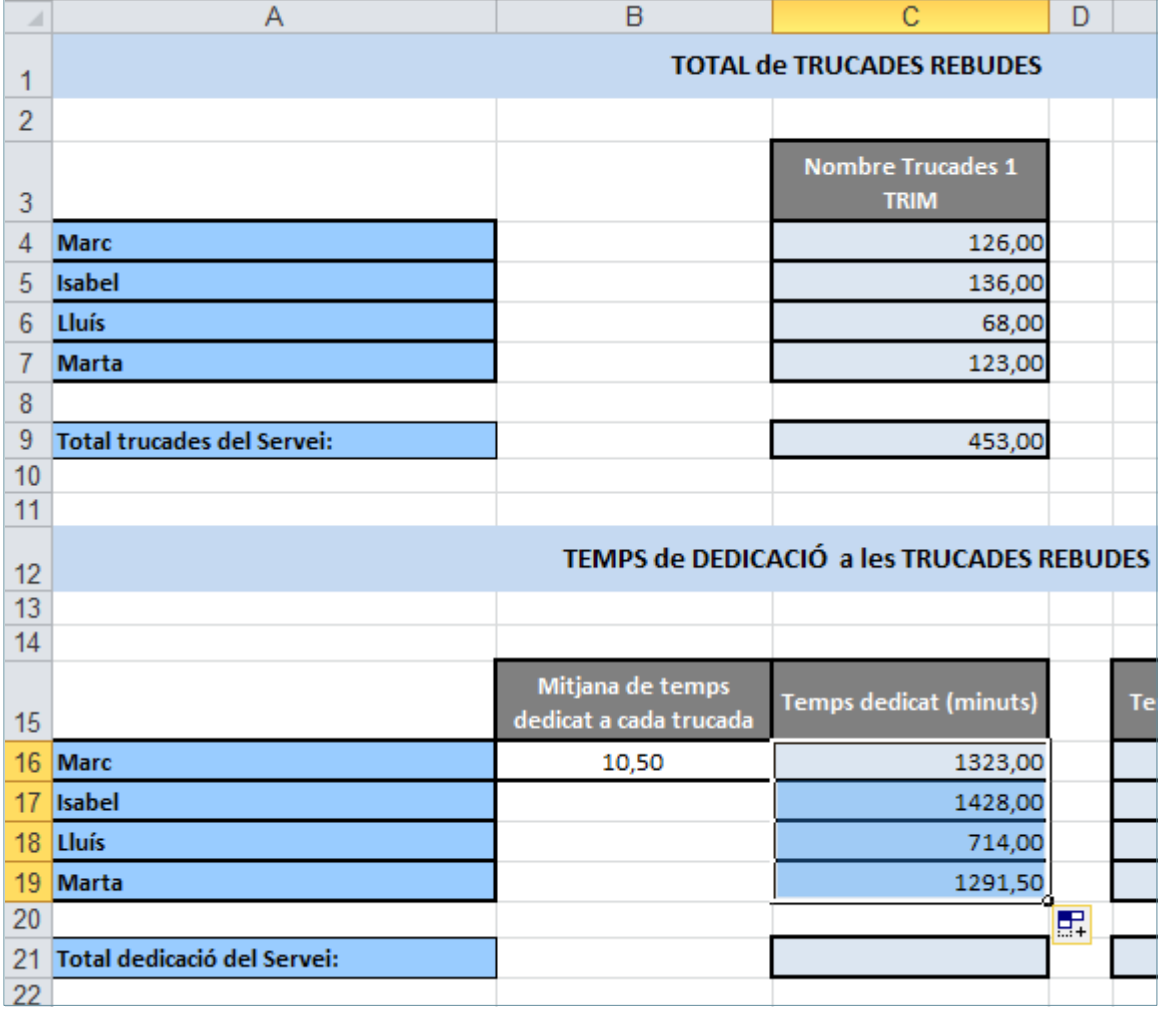

**25.** Fer clic a la cel·la C21.

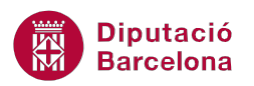

- **26.** Escriure-hi el signe "=".
- **27.** Fer clic sobre la cel·la C16 i prémer la tecla +.
- **28.** Fer clic sobre la cel·la C17 i prémer la tecla +.
- **29.** Fer clic sobre la cel·la C18 i prémer la tecla +.
- **30.** Fer clic sobre la cel·la C19.

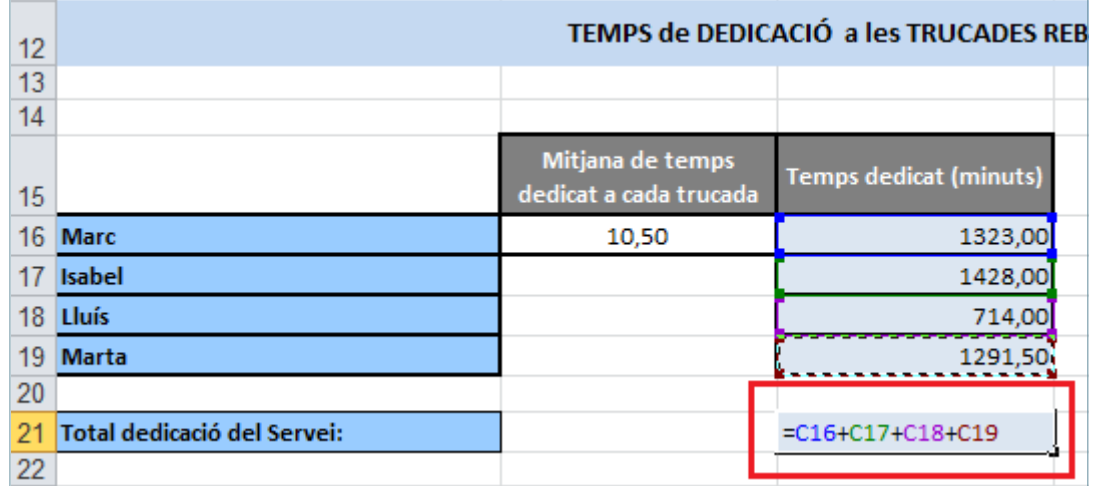

- **31.** Prémer la tecla Intro.
- **32.** Fer clic a la cel·la E16.
- **33.** Escriure-hi el signe "=".
- **34.** Fer clic a la cel·la C16.
- **35.** Escriure el signe "/".
- **36.** Escriure el valor "60".

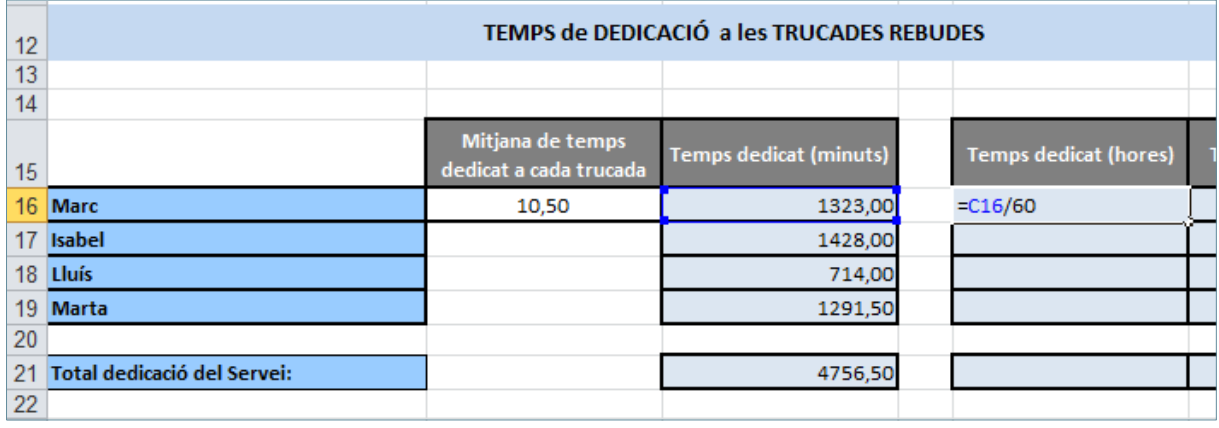

- **37.** Prémer la tecla Intro.
- **38.** Seleccionar de nou la cel·la E16.
- **39.** Ubicar el cursor en la part inferior dreta de la cel·la i quan adopti forma de creu negra, fer-hi clic i arrossegar-lo fins a la cel·la E19.

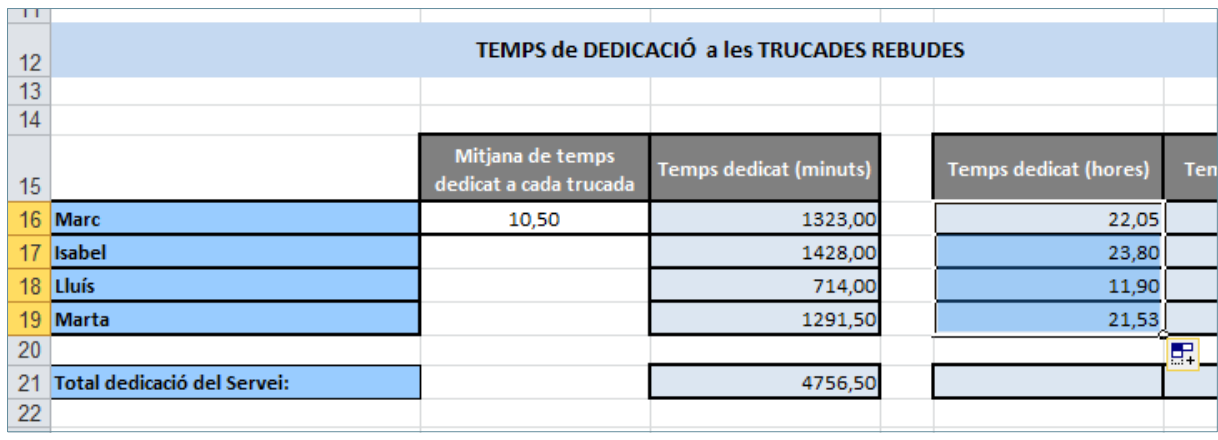

**40.** Fer clic a la cel·la E21.

**41.** Escriure-hi el signe "=".

**42.** Fer clic sobre la cel·la E16 i prémer la tecla +.

**43.** Fer clic sobre la cel·la E17 i prémer la tecla +.

**44.** Fer clic sobre la cel·la E18 i prémer la tecla +.

#### **45.** Fer clic sobre la cel·la E19

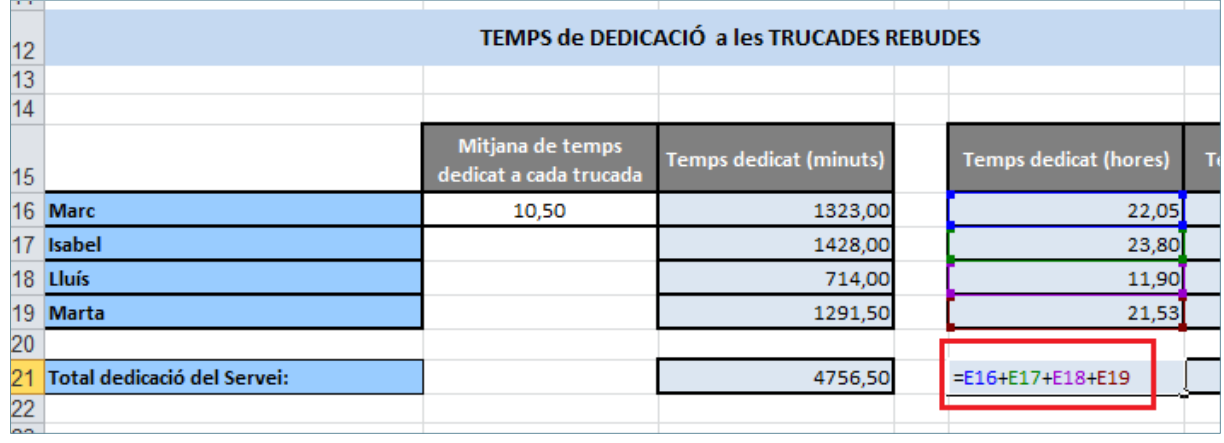

**46.** Prémer la tecla Intro.

**47.** Fer clic a la cel·la F16.

**48.** Escriure-hi el signe "=".

**49.** Fer clic a la cel·la E16.

**50.** Escriure el signe "/".

**51.** Escriure el valor "24".

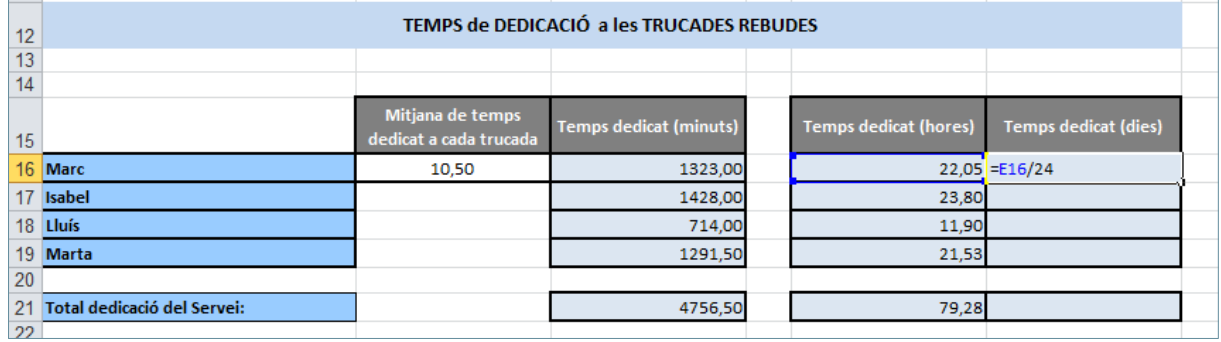

**52.** Prémer la tecla Intro.

**53.** Seleccionar de nou la cel·la F16.

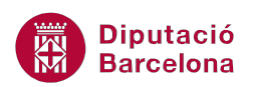

**54.** Ubicar el cursor en la part inferior dreta de la cel·la i quan adopti forma de creu negra, fer-hi clic i arrossegar-lo fins a la cel·la F19.

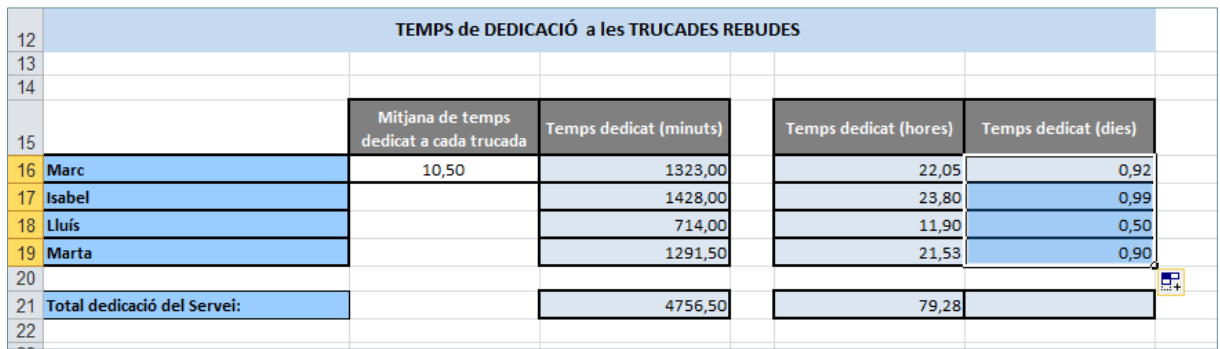

**55.** Fer clic a la cel·la F21.

**56.** Escriure-hi el signe "=".

**57.** Fer clic sobre la cel·la F16 i prémer la tecla +.

**58.** Fer clic sobre la cel·la F17 i prémer la tecla +.

**59.** Fer clic sobre la cel·la F18 i prémer la tecla +.

#### **60.** Fer clic sobre la cel·la F19

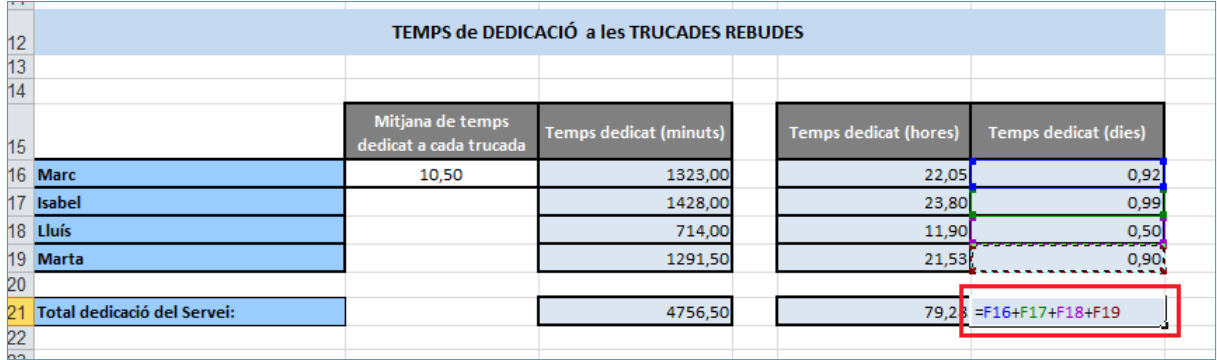

**61.** Prémer la tecla Intro.

**62.** Fer clic sobre l'etiqueta de full "Infeccions detectades".

**63.** Fer clic a la cel·la C10.

**64.** Escriure-hi el signe "=".

- **65.** Fer clic sobre la cel·la B10.
- **66.** Prémer la tecla "\*".
- **67.** Fer clic sobre la cel·la B4.

**68.** Prémer tres cops la tecla F4.

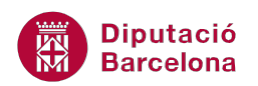

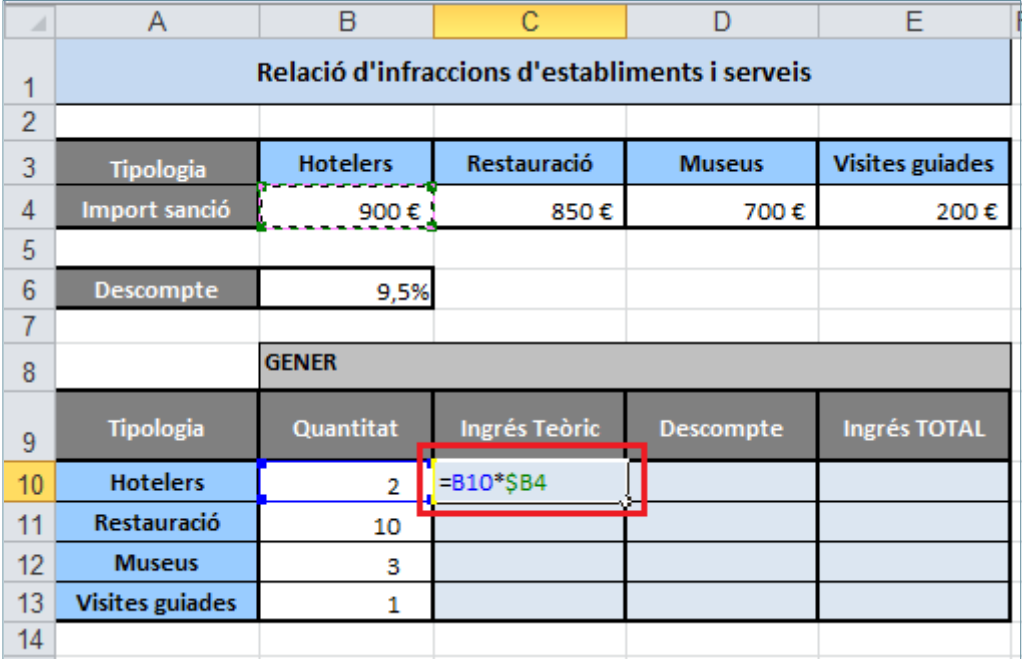

- **69.** Fer clic a Intro.
- **70.** Escriure-hi el signe "=".
- **71.** Fer clic sobre la cel·la B11.
- **72.** Prémer la tecla "\*".
- **73.** Fer clic sobre la cel·la C4.
- **74.** Prémer tres cops la tecla F4.

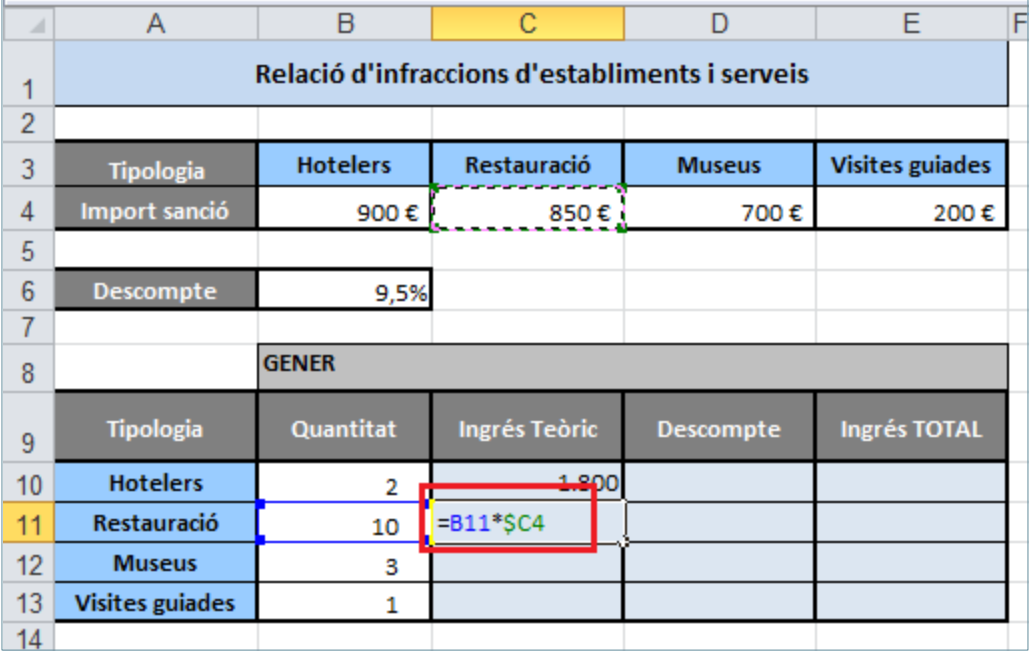

- **75.** Prémer la tecla Intro.
- 76. Escriure-hi el signe "=".
- **77.** Fer clic sobre la cel·la B12.
- **78.** Prémer la tecla "\*".
- **79.** Fer clic sobre la cel·la D4.

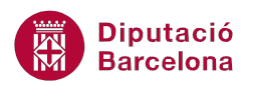

- **80.** Prémer tres cops la tecla F4.
- **81.** Prémer la tecla Intro.
- **82.** Escriure-hi el signe "=".
- **83.** Fer clic sobre la cel·la B13.
- **84.** Prémer la tecla "\*".
- **85.** Fer clic sobre la cel·la E4.
- **86.** Prémer tres cops la tecla F4.
- **87.** Prémer la tecla Intro.

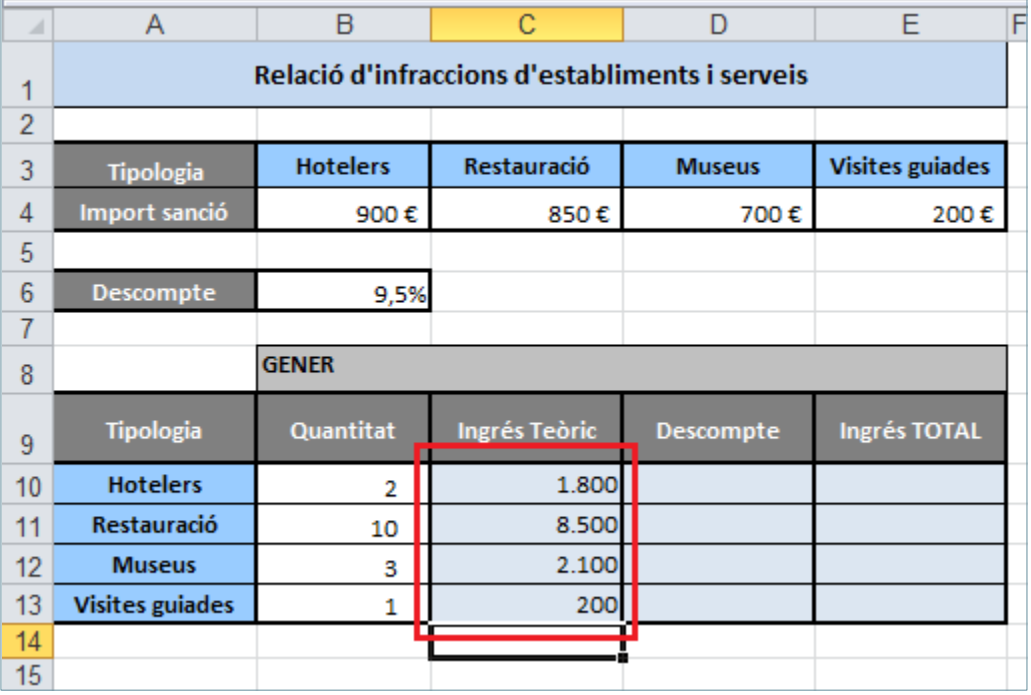

- **88.** Seleccionar el rang C10:C13.
- **89.** De la pestanya *Inici* fer clic sobre la icona *Copia*.
- **90.** Fer clic a la cel·la H10.
- **91.** De la pestanya *Inici* fer clic sobre la icona *Enganxa*.
- **92.** Fer clic a la cel·la M10.

**93.** De la pestanya *Inici* fer clic sobre la icona *Enganxa*.

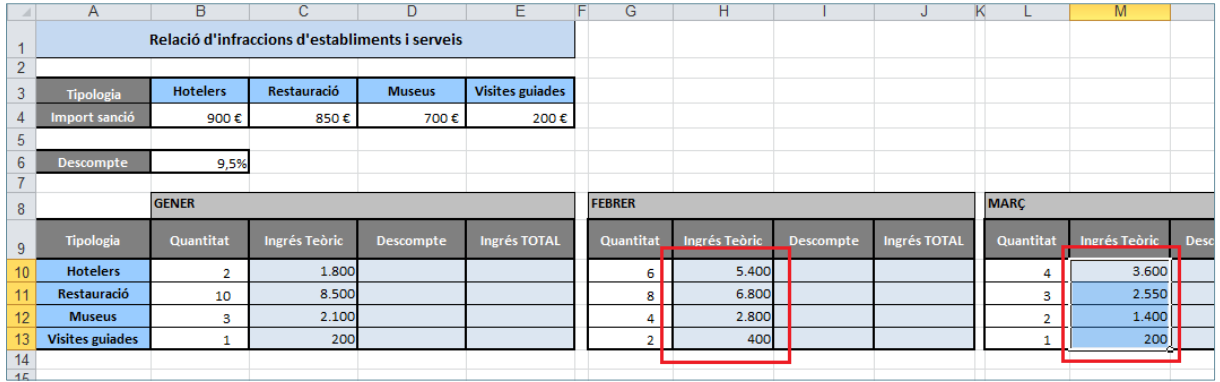

- **94.** Fer clic a cel·la D10.
- **95.** Escriure el signe "=".
- **96.** Fer clic sobre la cel·la C10.

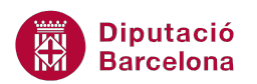

- **97.** Prémer la tecla "\*".
- **98.** Fer clic sobre la cel·la B6.
- **99.** Prémer la tecla F4.

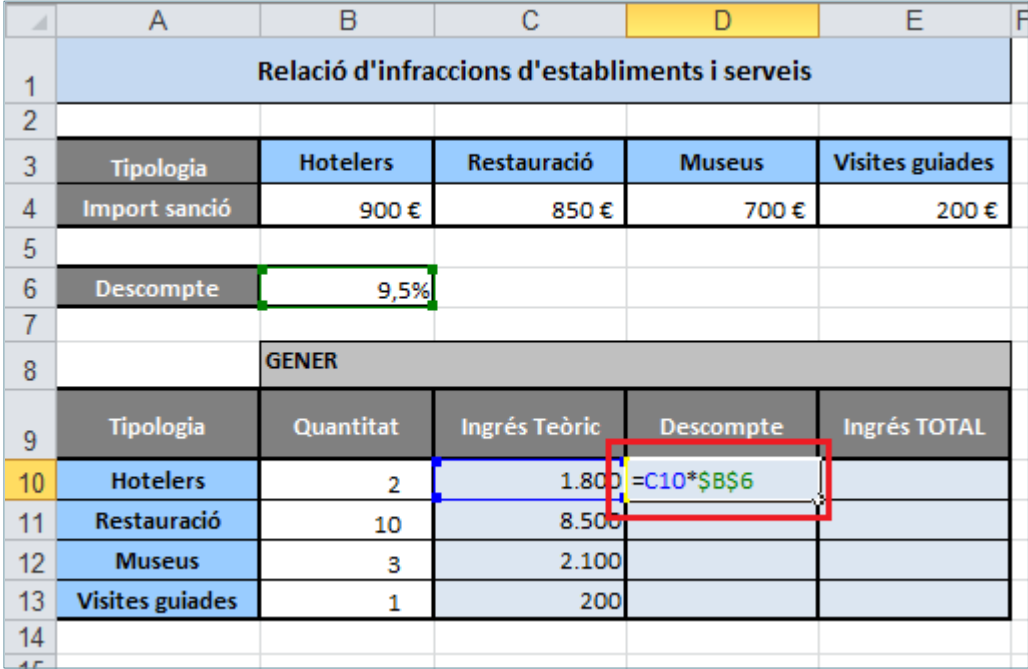

**100.** Prémer la tecla Intro.

**101.** Seleccionar la cel·la D10.

- **102.**Ubicar-se a la part inferior de la cel·la i quant el cursor adopti forma de creu negra fer-hi clic i arrossegar-lo fins a la cel·la D13.
- **103.** Tenint el rang D10:D13 seleccionat, fer clic sobre la icona *Copia* de la pestanya *Inici*.
- **104.**Ubicar-se a la cel·la I10.
- **105.** Fer clic sobre la icona *Enganxa* de la pestanya *Inici*.
- **106.**Ubicar-se a la cel·la N10.

**107.** Fer clic sobre la icona *Enganxa* de la pestanya *Inici*.

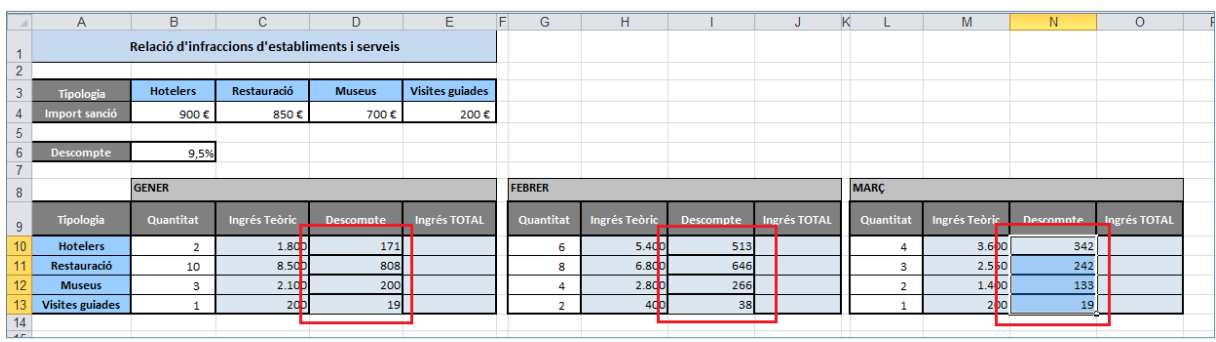

- **108.** Fer clic sobre la cel·la E10.
- **109.** Escriure-hi el signe "=".
- **110.** Fer clic sobre la cel·la C10
- **111.** Prémer la tecla "-".
- **112.** Fer clic sobre la cel·la D10
- **113.** Fer clic a Intro.
- **114.** Seleccionar la cel·la E10.

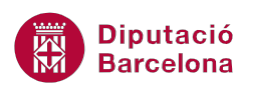

**115.**Ubicar-se a la part inferior de la cel·la i quant el cursor adopti forma de creu negra fer-hi clic i arrossegar-lo fins a la cel·la E13.

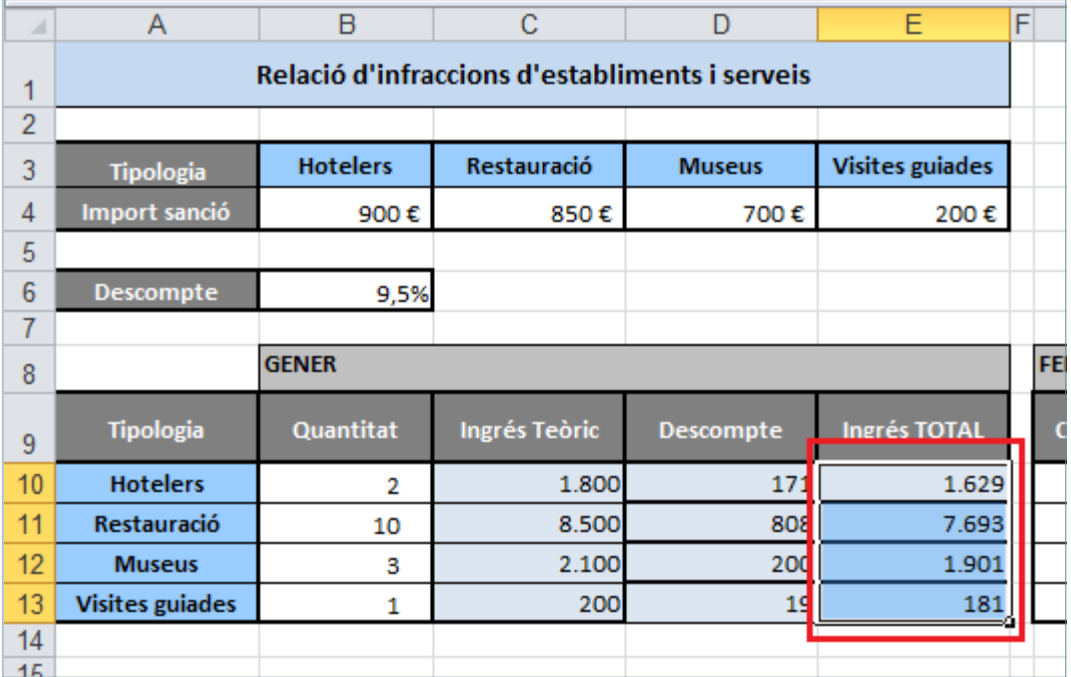

**116.** Tenint el rang E10:E13 seleccionat, fer clic sobre la icona *Copia* de la pestanya *Inici*.

**117.**Ubicar-se a la cel·la J10.

**118.** Fer clic sobre la icona *Enganxa* de la pestanya *Inici*.

**119.**Ubicar-se a la cel·la O10.

**120.** Fer clic sobre la icona *Enganxa* de la pestanya *Inici*.

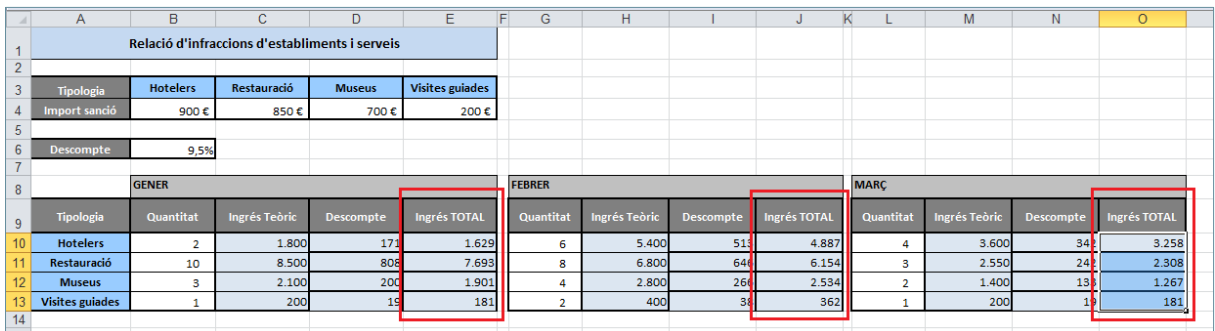

**121.** Fer clic sobre l'etiqueta de full "Recaptació Sancions".

**122.** Fer clic sobre la cel·la B10.

**123.** Escriure el signe "=".

**124.** Fer clic sobre l'etiqueta de full " Infraccions detectades".

**125.** Fer clic sobre la cel·la B10.

**126.** Prémer la tecla "+".

**127.** Fer clic sobre la cel·la G10.

**128.** Prémer la tecla "+".

**129.** Fer clic sobre la cel·la L10.

**130.** Prémer la tecla Intro.

**131.** Seleccionar la cel·la B10.

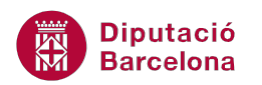

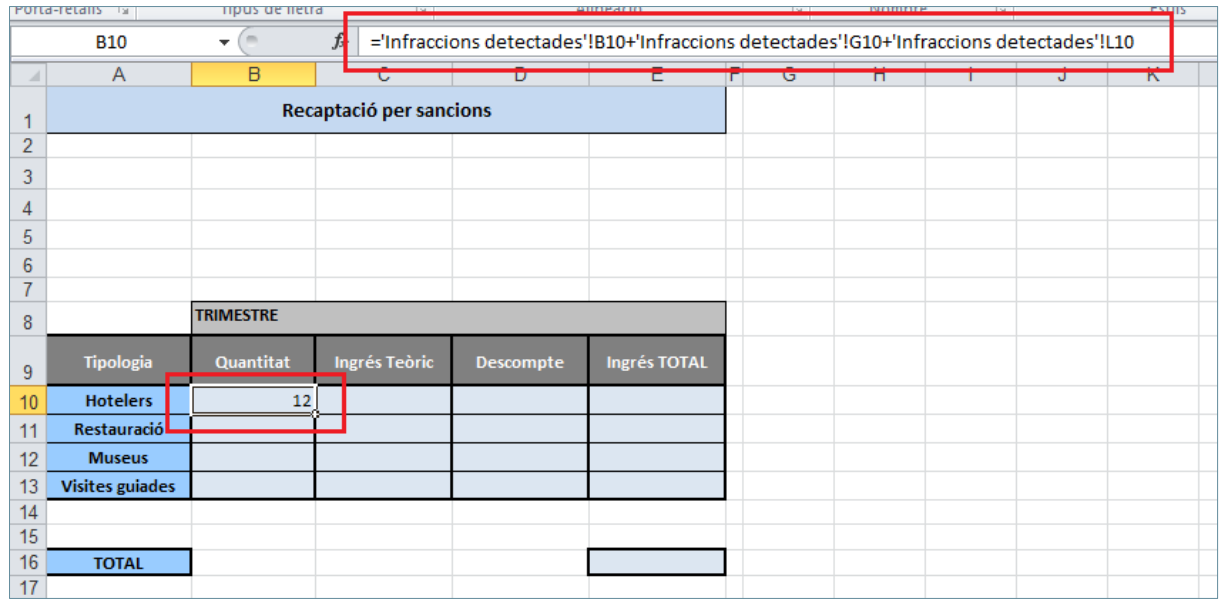

**132.**Ubicar-se a la part inferior dreta de la cel·la i quant el cursor adopti forma de creu negra ferhi clic i arrossegar fins la cel·la B13.

**133.** Tenint el rang B10:B13 seleccionat, ubicar-se a la part inferior dreta de la selecció i quan el cursor adopti forma de creu negra, fer-hi clic i arrossegar-ho fins a la columna E (inclosa).

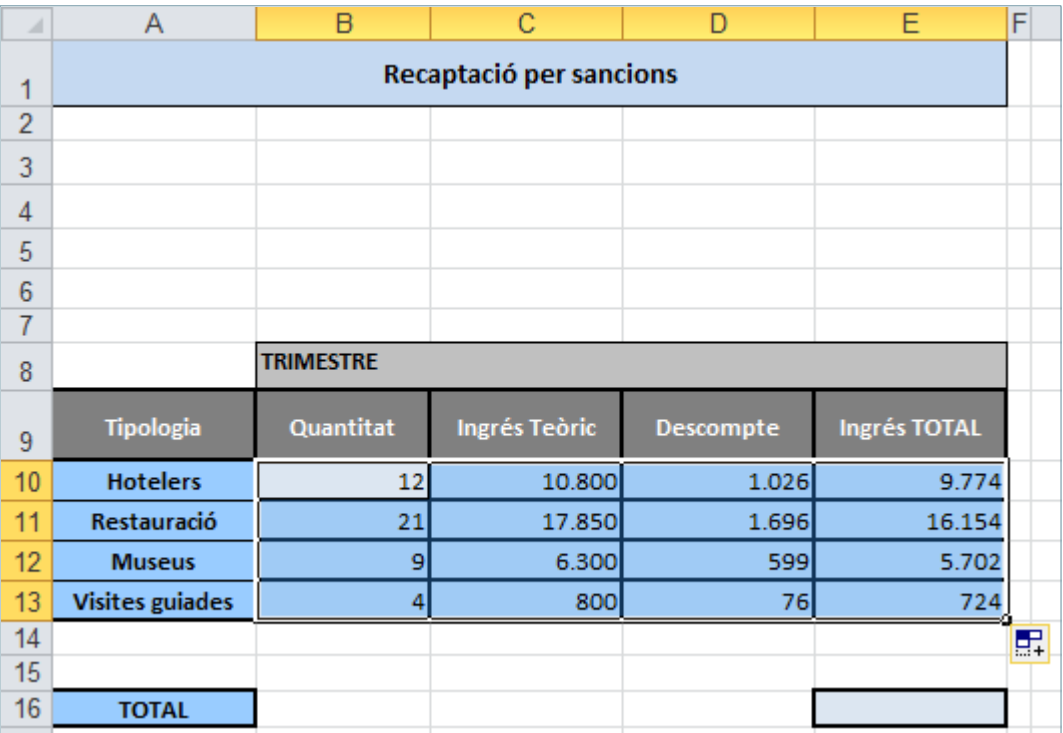

**134.** Fer clic a la cel·la E16.

**135.** Prémer la tecla "=".

**136.** Fer clic sobre la cel·la E10.

**137.** Prémer la tecla "+".

**138.** Fer clic sobre la cel·la E11.

**139.** Prémer la tecla "+".

**140.** Fer clic sobre la cel·la E12.

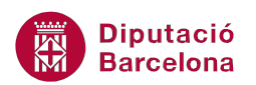

#### **141.** Prémer la tecla "+".

#### **142.** Fer clic sobre la cel·la E13.

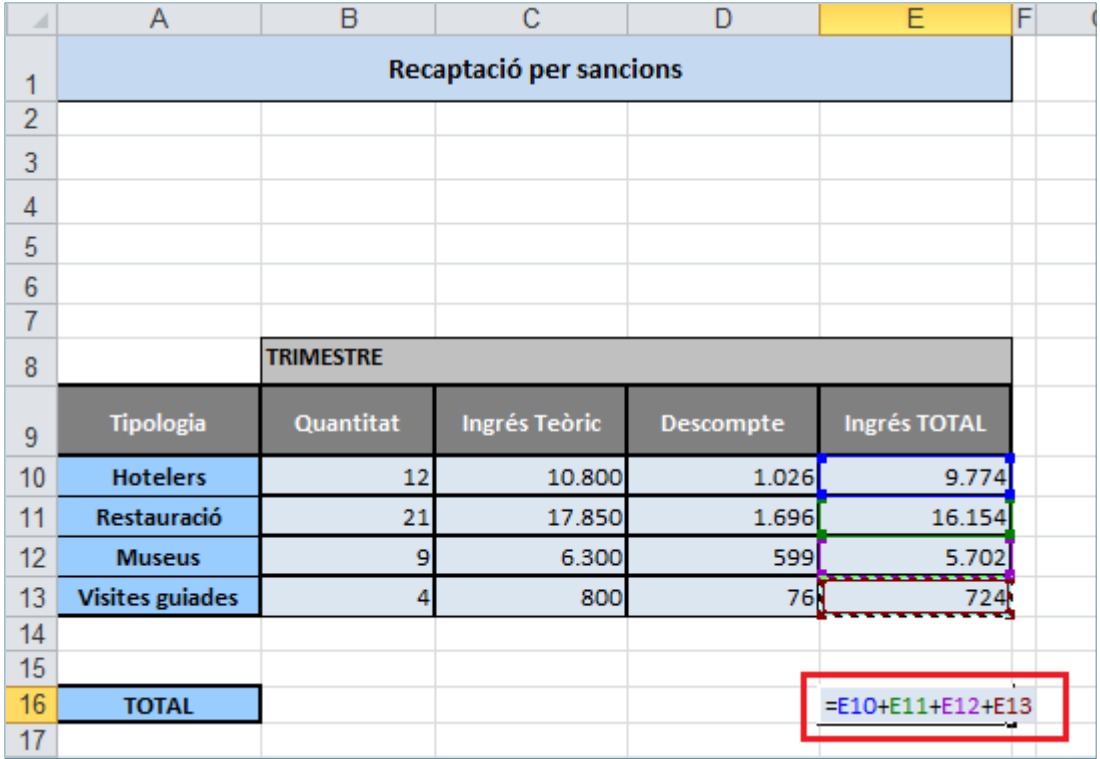

**143.** Prémer la tecla Intro.